26.10.2023

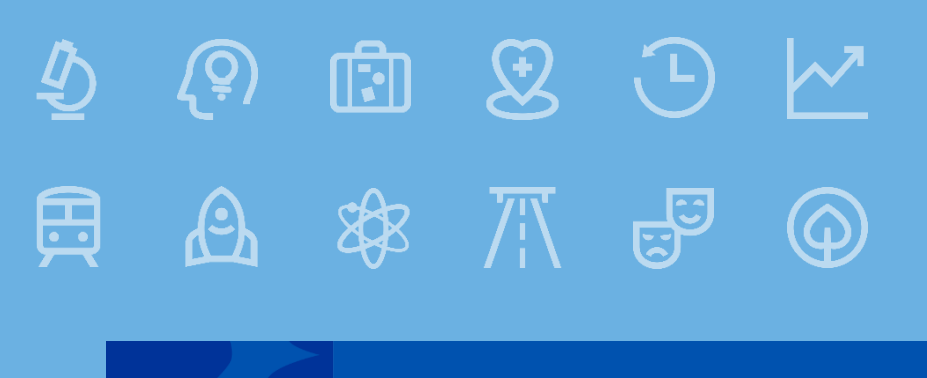

**Fundusze Europejskie** 

# **Wypełnianie wniosku do dofinansowanie projektu**

**Priorytet 2 Fundusze Europejskie na rzecz środowiska na Dolnym Śląsku** 

**Działanie 2.1 Efektywność energetyczna w budynkach publicznych**

**Działanie 2.1 A - Kompleksowa modernizacja energetyczna budynków publicznych** 

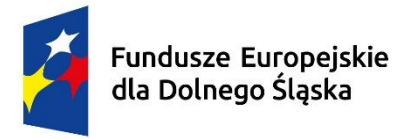

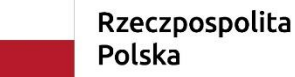

Dofinansowane przez Unię Europejską

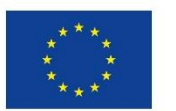

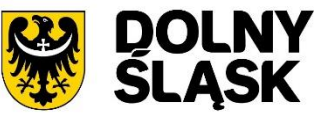

- Wniosek o dofinansowanie projektu musi być przygotowany **zgodnie z Regulaminem wyboru projektów, Instrukcją wypełniania wniosku o dofinansowanie** oraz złożony we wskazanym terminie.
- Za datę wpływu wniosku o dofinansowanie do IZ uznaje się datę skutecznego złożenia wniosku za pośrednictwem **aplikacji WOD2021**.
- Wniosek wypełniany jest w języku polskim, wyłącznie w aplikacji WOD2021. Wnioskodawca **nie składa wersji papierowej wniosku o dofinansowanie**.

# **Sekcje wniosku o dofinasowanie**

Wniosek o dofinansowanie zawiera następujące sekcje:

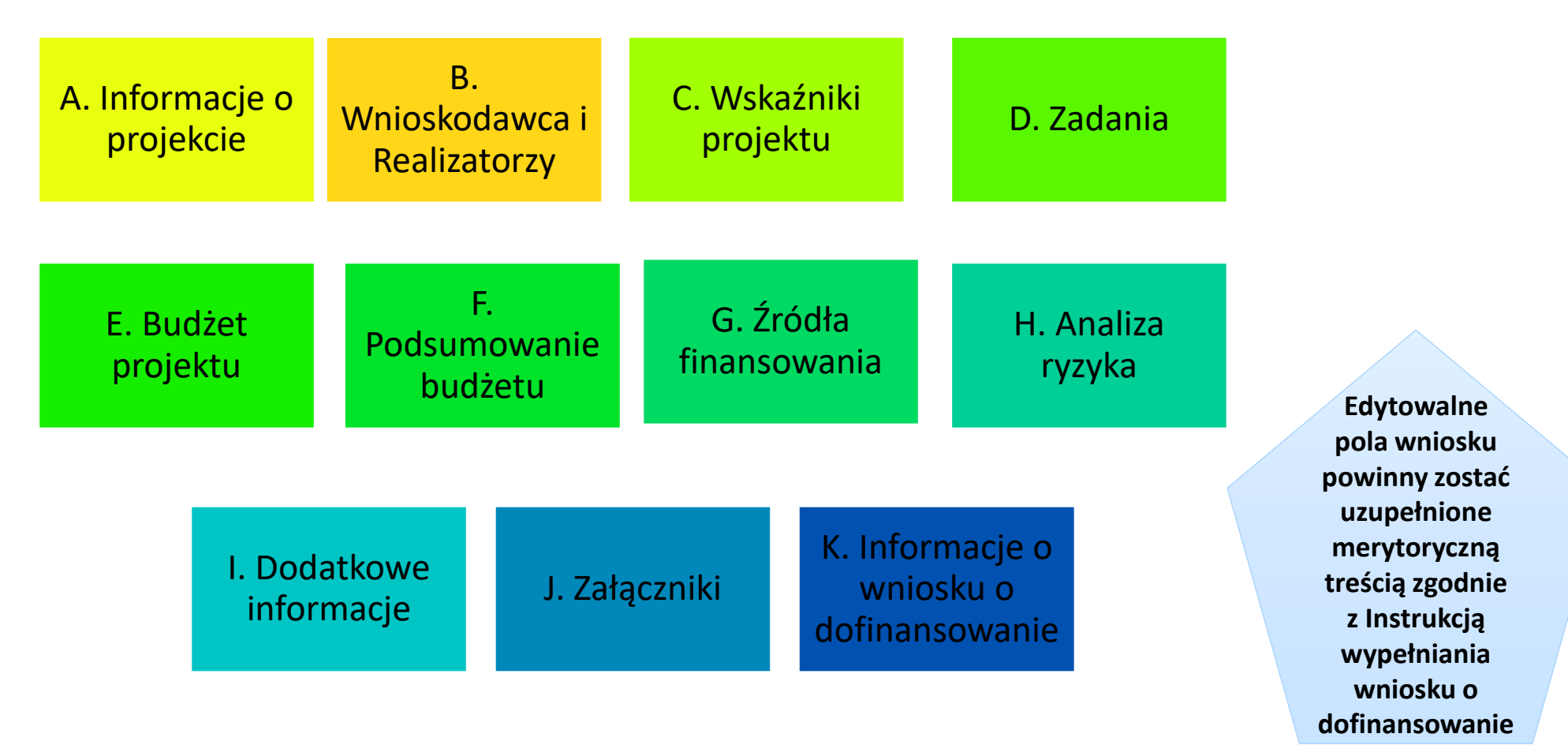

Sekcje F i K nie są edytowalne, ponieważ są tworzone automatycznie na podstawie danych pochodzących z poprzednich sekcji lub z naboru. .

26.10.2023

# **Sekcja B Wnioskodawca i Realizatorzy**

W tej sekcji należy wskazać Wnioskodawcę (SEKCJA B1) oraz podmioty, które będą realizować zadania projektowe łącznie z Wnioskodawcą (jeżeli występują w projekcie), tj. Realizatorów (Sekcja B2).

> W przypadku, kiedy w projekcie mamy przynajmniej 2 partnerów mówimy o projekcie partnerskim

Realizatorem może być **partner** lub **podmiot upoważniony do ponoszenia wydatków.**

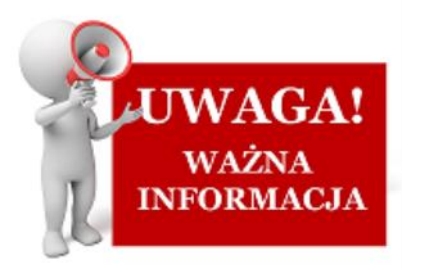

**Podmiotem takim jest** przede wszystkim jednostka organizacyjna Wnioskodawcy/Partnera.

Nie dopuszcza się realizacji projektu w formule partnerstwa publiczno-prywatnego.

# **Sekcja B Wnioskodawca i Realizatorzy Projekty partnerskie**

W przypadku projektów partnerskich Partner wiodący (Lider projektu) jako podmiot inicjujący projekt partnerski dokonuje wyboru Partnerów do projektu na zasadach określonych w art. 39 ustawy wdrożeniowej.

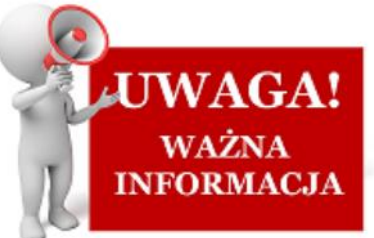

**Partner wiodący zawsze powinien zostać wskazany jako Wnioskodawca**. Pozostali partnerzy powinni zostać ujęci jako **INFORMACJA** Realizatorzy.

#### **Partner wiodący [Wnioskodawca] składa wniosek o dofinansowanie.**

Partner Wiodący działa w imieniu i na rzecz Partnerów w zakresie określonym w porozumieniu lub umowie o partnerstwie.

**Wnioskodawca musi posiadać pełnomocnictwo do złożenia wniosku o dofinansowanie projektu oraz podpisania umowy o dofinansowanie w imieniu i na rzecz Partnerów, chyba że dołączona umowa o partnerstwie reguluje powyższe kwestie.**

## **Sekcja C Wskaźniki projektu**

W sekcji tej należy obligatoryjnie wybrać wszystkie adekwatne wskaźniki produktu oraz rezultatu, odpowiadające celowi i zakresowi projektu.

Do wskaźników **obowiązkowych** w WOD2021 należą:

**kluczowe wskaźniki produktu i rezultatu –** wskaźniki ujęte w FEDS 2021-2027, SZOP FEDS 2021-2027 pochodzące z LWK 2021;

**specyficzne dla programu wskaźniki produktu i rezultatu** – wskaźniki ujęte w FEDS 2021-2027, SZOP FEDS 2021-2027

**informacyjne -** dane na temat realizacji takich wskaźników są pozyskiwane z poziomu projektu w procesie monitorowania.

> Wskaźniki własne należy tworzyć dla zobrazowania projektu. zakładanych celów projektu, kiedy brak jest możliwości zastosowania wskaźników obowiązkowych.

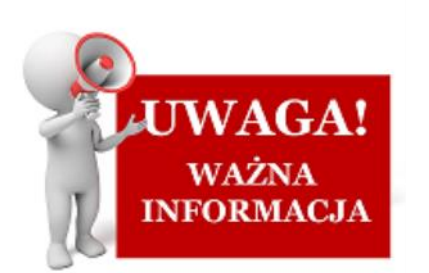

W przypadku, gdy brak jest możliwości wskazania adekwatnych wskaźników obowiązkowych należy określić własne wskaźniki - **specyficzne dla projektu wskaźniki produktu i rezultatu**  podlegają one monitorowaniu i rozliczeniu wyłącznie na poziomie

## **Sekcja D Zadania**

Bardzo ważnym elementem projektu jest SEKCJA ZADANIA, w której należy określić wszystkie zadania planowane do realizacji w ramach projektu.

#### **Co istotne:**

Zadania powinny być utworzone z zachowaniem **odrębności** – osobne zadania dla **Wnioskodawcy** i osobne dla każdego **Realizatora** (jeżeli występują oni w projekcie). Nie dotyczy to zadania "Koszty pośrednie".

Błędne jest utworzenie wspólnego zadania obejmującego **bezpośrednie koszty różnych Realizatorów.**

**O ile jest to możliwe należy ograniczyć ilość zadań do niezbędnego minimum, ułatwi to rozliczanie projektu.**

## **Sekcja D Zadania**

**Koszty pośrednie to koszty niezbędne do realizacji projektu, ale niedotyczące bezpośrednio głównego przedmiotu projektu. Katalog kwalifikowanych kosztów pośrednich zdefiniowany jest w Załączniku nr 1 do Regulaminu wyboru projektów.**

**Tylko jedno zadanie w ramach wniosku o dofinansowanie może być oznaczone jako koszty pośrednie.**

Nazwą takiego zadania jest zawsze "**Koszty pośrednie**". Jest ono automatycznie umieszczone na końcu tabeli.

W przypadku tego zadania jako opis należy wpisać: "Koszty pośrednie".

#### **Zasady tworzenia budżetu w ramach kosztów bezpośrednich:**

- ❑ Budżet konstruowany jest zadaniowo.
- ❑ W przypadku udziału w projekcie Realizatorów do każdej pozycji budżetu należy przyporządkować Wnioskodawcę albo jednego Realizatora.
- ❑ W ramach pozycji budżetowych **nie należy zaznaczać opcji "uproszczone metody rozliczania".**

#### ❑ **Limity**

W przypadku niektórych kategorii wydatków obowiązują limity. Określone są one w załączniku do Regulaminu - *Kwalifikowalność projektu i wydatków finansowanych w ramach EFRR z FEDS 2021-2027*. **W ramach niniejszego naboru mogą występować min. następujące limity: nieruchomości/grunty, pomoc de minimis, pomoc publiczna.**

W ramach poszczególnych zadań (w tym zadania koszty pośrednie) należy utworzyć osobną pozycję budżetową dla każdego z wydatków objętych limitem, wybierając dla niej z listy rozwijanej właściwy limit lub limity oraz osobne pozycje budżetu dla wydatków niepodlegających limitom.

> **Kilka limitów łącznie może być wybrane w ramach jednej pozycji budżetowej tylko w przypadku, gdy cały wydatek objęty jest tymi limitami.**

### **Limity**

❑ **W przypadku,** gdy część projektu objęta jest **limitem** (zgodnie z zapisami Regulaminu wyboru projektów), a limitu tego nie ma w ramach dostępnej listy rozwijanej, **należy utworzyć dodatkową/e pozycję/e budżetową/e dedykowaną/e przedmiotowym wydatkom** (przy użyciu nazwy pozwalającej na identyfikację limitu).

❑ **Część dostępnych limitów** (np. "Wydatki na dostępność") służy jedynie celom monitoringowym i nie jest badana ich wysokość/poziom.

*Dostępność – możliwość korzystania z infrastruktury, transportu, technologii i systemów informacyjnokomunikacyjnych oraz produktów i usług. Pozwala ona osobom, które mogą być wykluczone (ze względu na różne przesłanki wymienione w rozporządzeniu ogólnym), w szczególności osobom z niepełnosprawnościami i starszym na korzystanie z nich na zasadzie równości z innymi osobami.* 

W przypadku wydatków związanych z zapewnieniem dostępności należy wybrać dedykowany limit pn. "Wydatki na dostępność".

**Z uwagi na fakt, iż koszt oznaczony jako wydatek na dostępność zostanie uznany w całości za związany z tym obszarem należy limit ten wybrać jedynie w przypadku, gdy koszty na dostępność stanowią całkowity lub większościowy udział w danej pozycji budżetowej.**

## **Limity**

#### **Uwaga**

Zgodnie z Regulaminem Konkursu w omawianym naborze występują dodatkowe limity:

Działania edukacyjne / doradcze w zakresie ekologii, adaptacji do zmian klimatu i budowania świadomości na temat gospodarki niskoemisyjnej (np. usługa doradcza, tablica informacyjna) mogą być prowadzone wyłącznie jako element uzupełniający w projekcie (**maksymalnie do wartości 5% wydatków kwalifikowalnych w projekcie** – przypisane do odrębnej kategorii kosztów bezpośrednich, właściwej ze względu na charakter wydatku, np. Usługa zewnętrzna, Środki trwałe/Dostawy itp.).

Do 15% kosztów kwalifikowalnych w projekcie mogą stanowić wydatki związane z budynkiem ale nie przewidziane w audycie energetycznym, np. dostosowanie budynku do potrzeb osób z niepełnosprawnościami, zastosowania elementów zielonej infrastruktury (zielone ściany, dachy itp.), windy. Limit nie dotyczy ww. działań edukacyjnych / doradczych.

## **Zasady tworzenia budżetu w ramach "Kosztów pośrednich"**

- ❑ W ramach wygenerowanej/ych pozycji budżetowej/ych należy zaznaczyć opcję **"uproszczone metody rozliczania"**, a następnie w polu **Rodzaj ryczałtu** wybrać stawkę ryczałtową.
- $\Box$  Jako nazwę kosztu należy wybrać "Koszty pośrednie wybrana stawka ryczałtowa
- ❑ W przypadku projektów, gdzie występują limity wybierane z listy zawsze występować będzie kilka pozycji o tej samej nazwie kosztu, które różnić się będą miedzy sobą wyłącznie wskazanym limitem.

Pozycje budżetu utworzone w ramach zadania "**Koszty pośrednie**" co do zasady obejmują **łącznie koszty zarówno Wnioskodawcy jak i pozostałych Realizatorów** (jeśli dotyczy). Jako Realizatora należy wskazać w nich **Wnioskodawcę**.

#### **"Koszty pośrednie"**

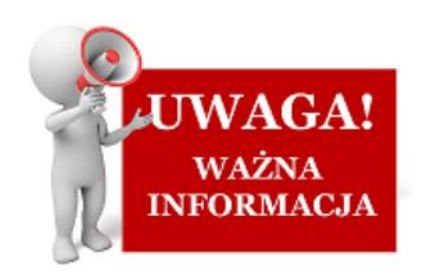

Odstępstwem od powyższej reguły jest sytuacja, gdy w projekcie partnerskim występuje konieczność utworzenia pozycji budżetowej objętej **limitem "pomoc de minimis"**.

W takiej sytuacji należy utworzyć osobną pozycję budżetową dla każdego z **Realizatorów** projektu, który będzie ponosił koszty objęte pomocą de minimis – a w ramach pozycji należy wskazać jako Realizatora odpowiednio Wnioskodawcę lub Realizatora/ów.

.

### **Koszty pośrednie**

Zasada i przykłady wyliczenia kosztów pośrednich rozliczanych stawką ryczałtową znajdują się w Instrukcji wypełniania wniosku o dofinansowanie**.** 

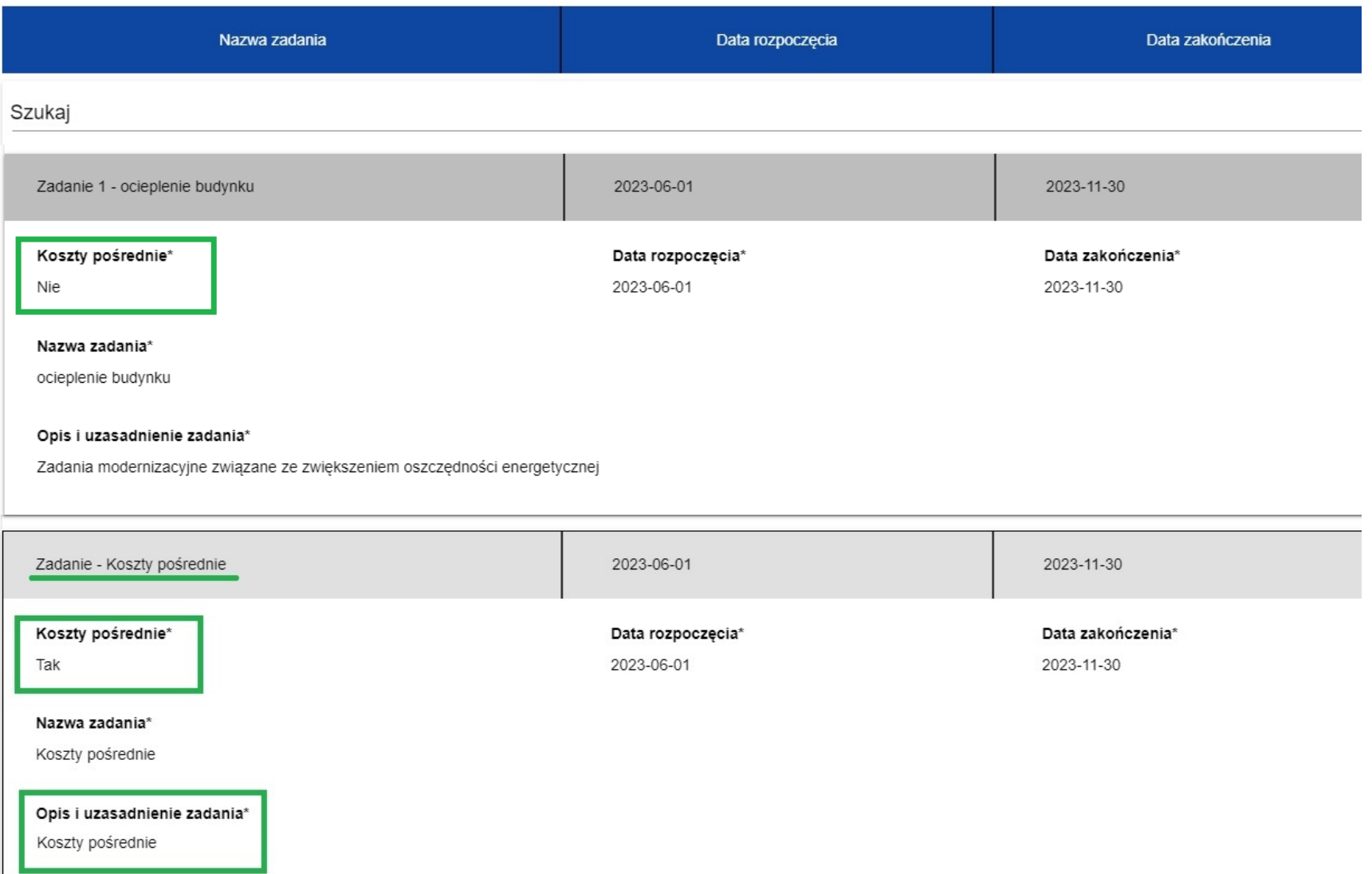

14

### **Koszty pośrednie**

**W naborze zastosowanie ma stawka ryczałtowa na pokrycie kosztów pośrednich projektu w wysokości do 7% kwalifikowalnych kosztów bezpośrednich projektu (art. 54 lit. a rozporządzenia ogólnego), przy czym Wnioskodawca może wybrać dowolną stawkę z poniższego zakresu:**

- stawka ryczałtowa 0,5 % kwalifikowalnych kosztów bezpośrednich projektu,
- stawka ryczałtowa 1 % kwalifikowalnych kosztów bezpośrednich projektu,
- stawka ryczałtowa 2 % kwalifikowalnych kosztów bezpośrednich projektu,
- stawka ryczałtowa 3 % kwalifikowalnych kosztów bezpośrednich projektu,
- stawka ryczałtowa 4 % kwalifikowalnych kosztów bezpośrednich projektu,
- stawka ryczałtowa 5 % kwalifikowalnych kosztów bezpośrednich projektu,
- stawka ryczałtowa 6 % kwalifikowalnych kosztów bezpośrednich projektu,
- stawka ryczałtowa 7% kwalifikowalnych kosztów bezpośrednich projektu,

#### **UWAGA:**

✓ **w ramach projektu obowiązuje jedna wybrana stawka** ✓ **wybrana stawka nie podlega zmianie – nie należy jej zmniejszać ani zwiększać**

#### **Zastosowanie stawki ryczałtowej w projekcie:**

- **o łącznym koszcie (wartość ogółem) nie przekraczającym 894 560 PLN, tj. 200 000 EUR wg kursu 4,47281 i jednocześnie nieobjętym w części/całości pomocą publiczną - jest obligatoryjne.** Wnioskodawca spośród stawek wskazanych powyżej wybiera stawkę ryczałtową. Stawką ryczałtową muszą zostać objęte wszystkie kwalifikowalne koszty bezpośrednie projektu. Niewskazanie w budżecie projektu kosztów pośrednich rozliczanych za pomocą ww. stawki ryczałtowej oznaczać będzie niespełnienie przez projekt warunków Regulaminu.
- o łącznym koszcie (wartość ogółem) przekraczającym **894 560** PLN tj. **200 000 EUR** wg kursu **4,47282** i jednocześnie nieobjętym w części / całości pomocą publiczną stosowanie stawki ryczałtowej na pokrycie kosztów pośrednich jest fakultatywne. Oznacza to możliwość rozliczania kosztów pośrednich stawką ryczałtową bądź uznania wydatków będących w katalogu kosztów pośrednich za wydatki niekwalifikowalne.

### **Zastosowanie stawki ryczałtowej w projekcie:**

objętym pomocą publiczną (w części lub całości), niezależnie od łącznego kosztu (wartości ogółem) projektu – **jest fakultatywne**, z zastrzeżeniem kolejnego zdania. Koszty pośrednie wyliczone za pomocą stawki ryczałtowej od bezpośrednich kosztów kwalifikowalnych objętych pomocą publiczną możliwe są do sfinansowania jedynie w formule pomocy de minimis.

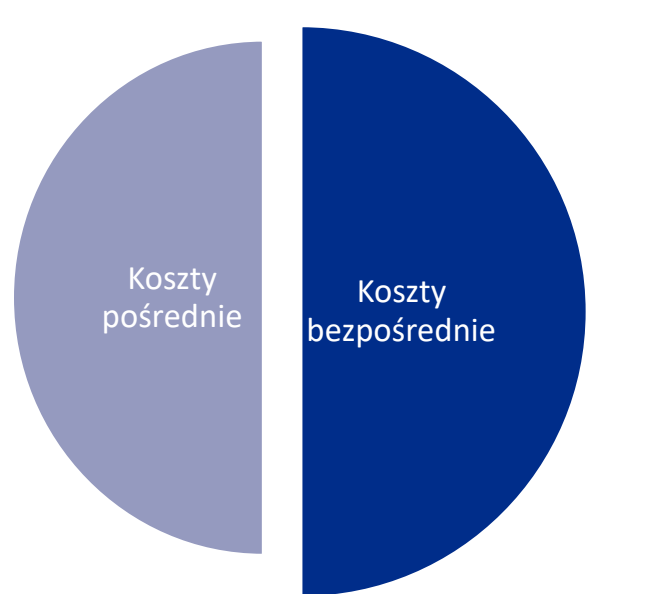

#### **WAŻNE**

Na łączny limit **składają się bezpośrednie koszty kwalifikowalne dotyczące ww. elementów projektu oraz odpowiadające im koszty pośrednie.**

W projekcie objętym pomocą publiczną (w części lub w całości) możliwe jest sfinansowanie kosztów pośrednich jedynie w formule pomocy de minimis, pod warunkiem, że limit pomocy de minimis pozostający do wykorzystania przez Wnioskodawcę/Realizatora pozwoli na kwalifikowanie kosztów pośrednich w wysokości wybranej stawki % kwalifikowalnych kosztów bezpośrednich projektu.

### **Dofinansowanie**

wskazujemy całość dofinansowania (UE + budżet państwa - jeśli występuje), zgodnie z warunkami opisanymi w Regulaminie wyboru projektów.

-Kwotę dofinansowania przeliczamy po poszczególnych pozycjach.

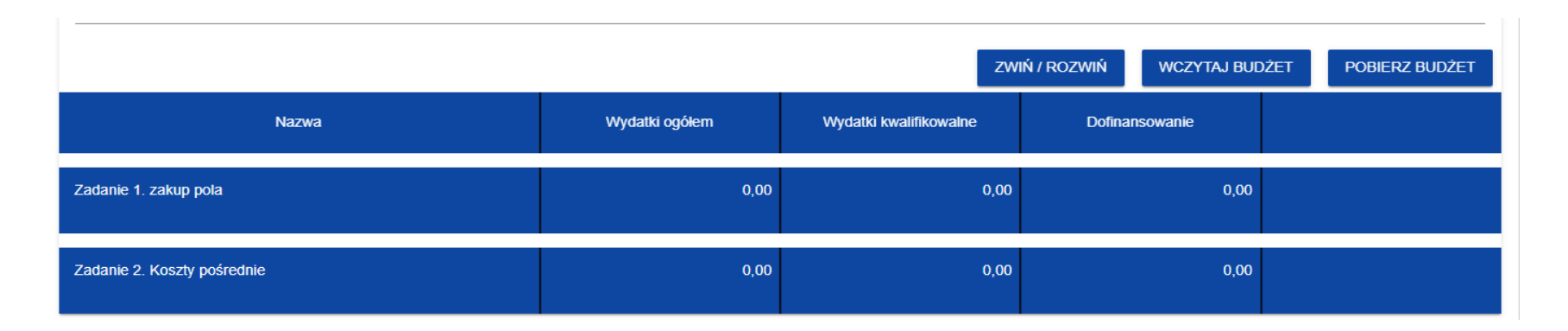

- Wartość dofinansowania nie może być większa od wartości wydatków kwalifikowalnych dla danej pozycji budżetu.

- Kwotę należy zaokrąglić zgodnie z zasadami matematycznymi (czyli piątka w górę).

### **Dofinansowanie**

wskazujemy całość dofinansowania (UE + budżet państwa - jeśli występuje), zgodnie z warunkami opisanymi w Regulaminie wyboru projektów.

- a) w przypadku wsparcia nieobjętego pomocą publiczną /de minimis maksymalnie 75 % wydatków kwalifikowalnych (70% z EFRR i 5% z Budżetu Państwa w ramach Kontraktu Programowego);
- b) w przypadku wsparcia stanowiącego pomoc publiczną intensywność pomocy publicznej z EFRR (bez Budżetu Państwa z Kontraktu Programowego) ustalana jest zgodnie z przepisami GBER w odniesieniu do pomocy inwestycyjnej na:

- środki wspierające efektywność energetyczną w budynkach – art. 38a:

c) w przypadku wsparcia stanowiącego pomoc de minimis – maksymalnie 70 % wydatków kwalifikowalnych (70% z EFRR, bez Budżetu Państwa z Kontraktu Programowego), przy czym:

- całkowita kwota pomocy de minimis udzielona danemu podmiotowi (Wnioskodawcy / Beneficjentowi, Realizatorowi) w okresie trzech lat niniejszym regulaminie wyboru projektu (1 lub 2 lub 3). 20 podatkowych (tj. w roku, w którym ubiega się o pomoc, oraz w ciągu 2 poprzedzających go lat podatkowych) z różnych źródeł i w różnych formach wraz z wnioskowaną w ramach projektu kwotą pomocy de minimis podlega limitowi w wysokości wskazanej w przepisach prawa;

- do celów ustalenia dopuszczalnego pułapu pomocy de minimis zastosowanie ma definicja "jednego przedsiębiorstwa", o której mowa w art. 2 ust. 2 Rozporządzenia Komisji (UE) nr 1407/2013 z dnia 18 grudnia 2013 r. w sprawie stosowania art. 107 i 108 Traktatu o funkcjonowaniu Unii Europejskiej do pomocy de minimis;

- limit pomocy de minimis w projekcie ustalany jest odrębnie dla Wnioskodawcy / Realizatora (jeśli dotyczy);

**W przypadku przekroczenia limitu 200 tys. euro dla pomocy de minimis (odrębnie dla każdego z Realizatorów) Wnioskodawca musi w taki sposób przygotować budżet projektu (przy zachowaniu wybranej stawki ryczałtowej), aby objęte limitem bezpośrednie koszty kwalifikowalne projektu oraz odpowiadające im koszty pośrednie łącznie nie przekroczyły dopuszczalnego ww. limitu.** 

### **Pozycje budżetowe dot. bezpośrednich kosztów projektu**

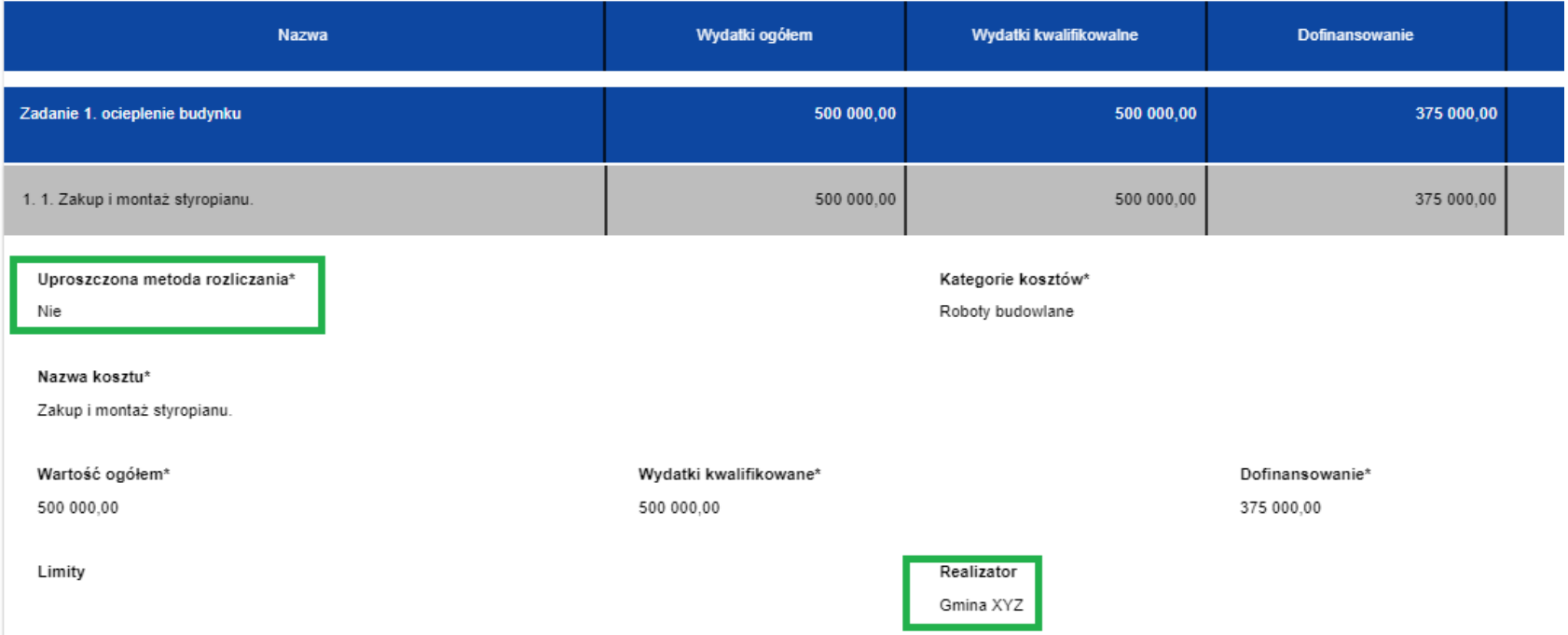

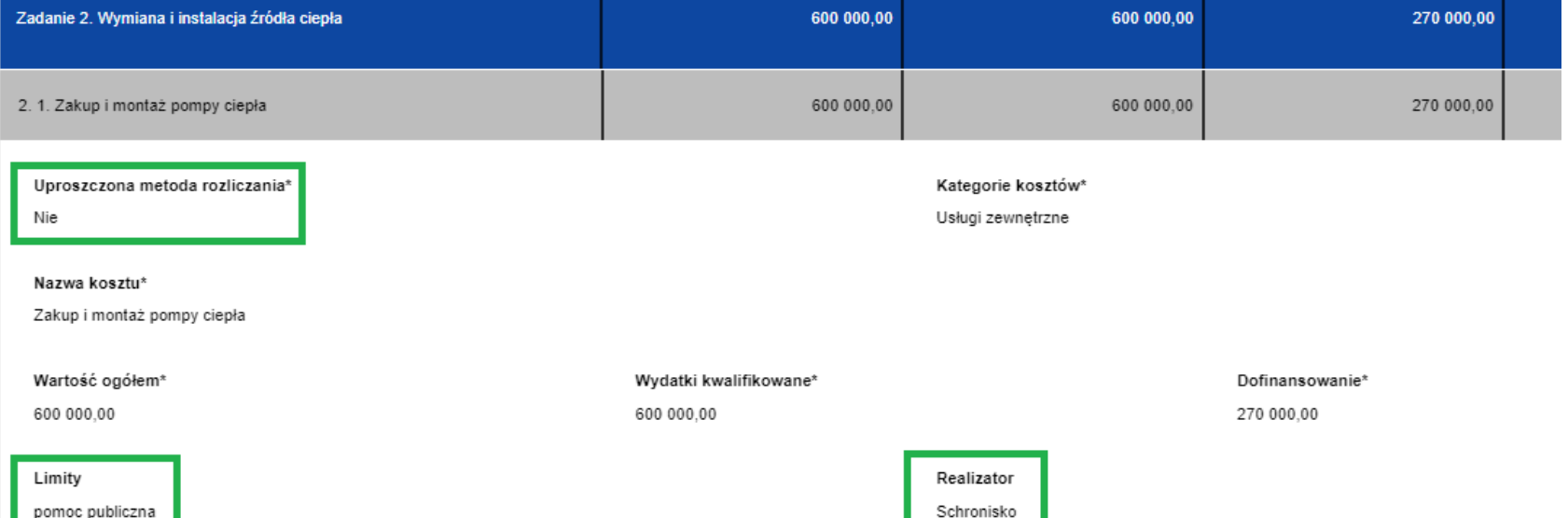

23

**Pozycje budżetowe dot. bezpośrednich kosztów projektu**

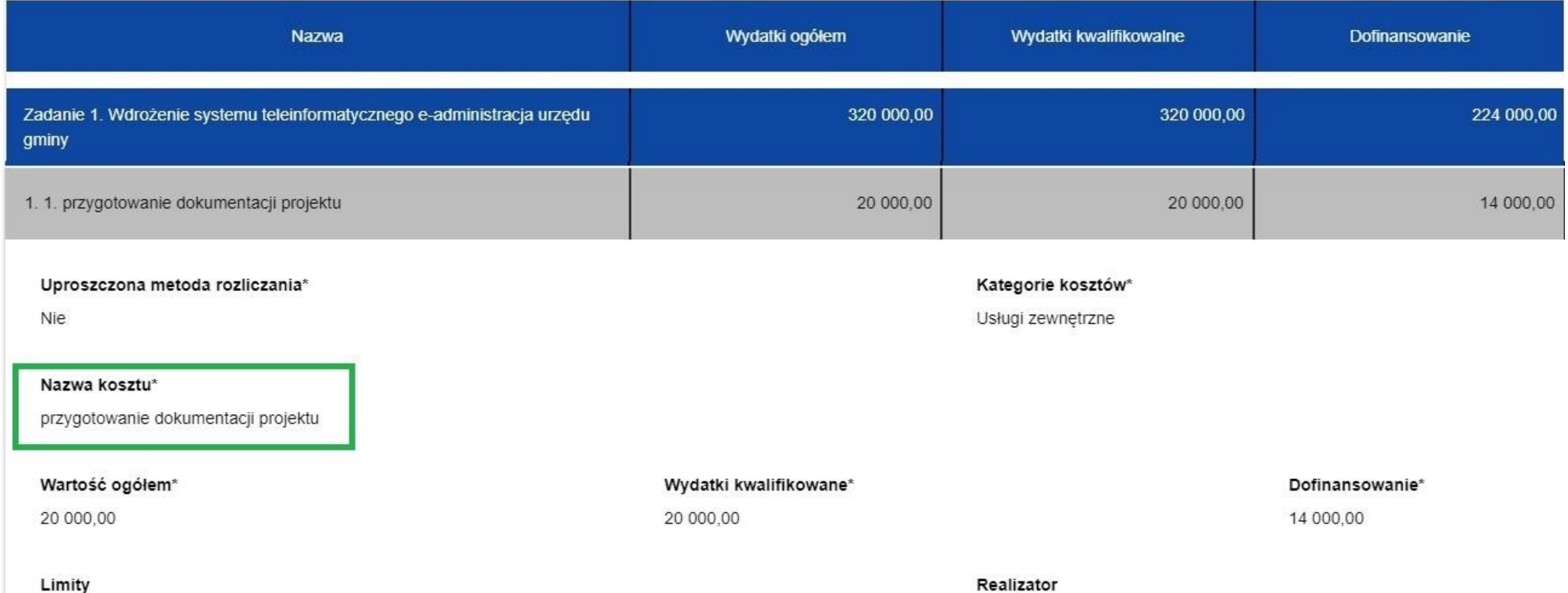

GminaŁ

#### Pozycje budżetowe w ramach zadania "Koszty pośrednie"

Aplikacja WOD2021 przy każdej pozycji budżetowej rozliczanej za pomocą stawki ryczałtowej domyślnie uzupełnia dla niej wartość ogółem i wydatki kwalifikowane w wysokości obliczonej od wszystkich kosztów bezpośrednich.

#### **W przypadku stosowania limitów należy pamiętać o konieczności przeliczenia i ręcznego poprawienia tych wartości.**

Dla limitów, które nie są dostępne z listy rozwijanej (tj. limitów wynikających wyłącznie z Regulaminu wyboru projektów) brak jest możliwości utworzenia osobnej pozycji dedykowanej tym limitom.

**W przypadku zmiany wartości projektu na etapie poprawy wniosku o dofinasowanie należy pamiętać o ponownym przeliczeniu kosztów pośrednich w ramach przyjętej wartości stawki (7%).**

### **Przykładowy budżet dla zadania "Koszty pośrednie"**

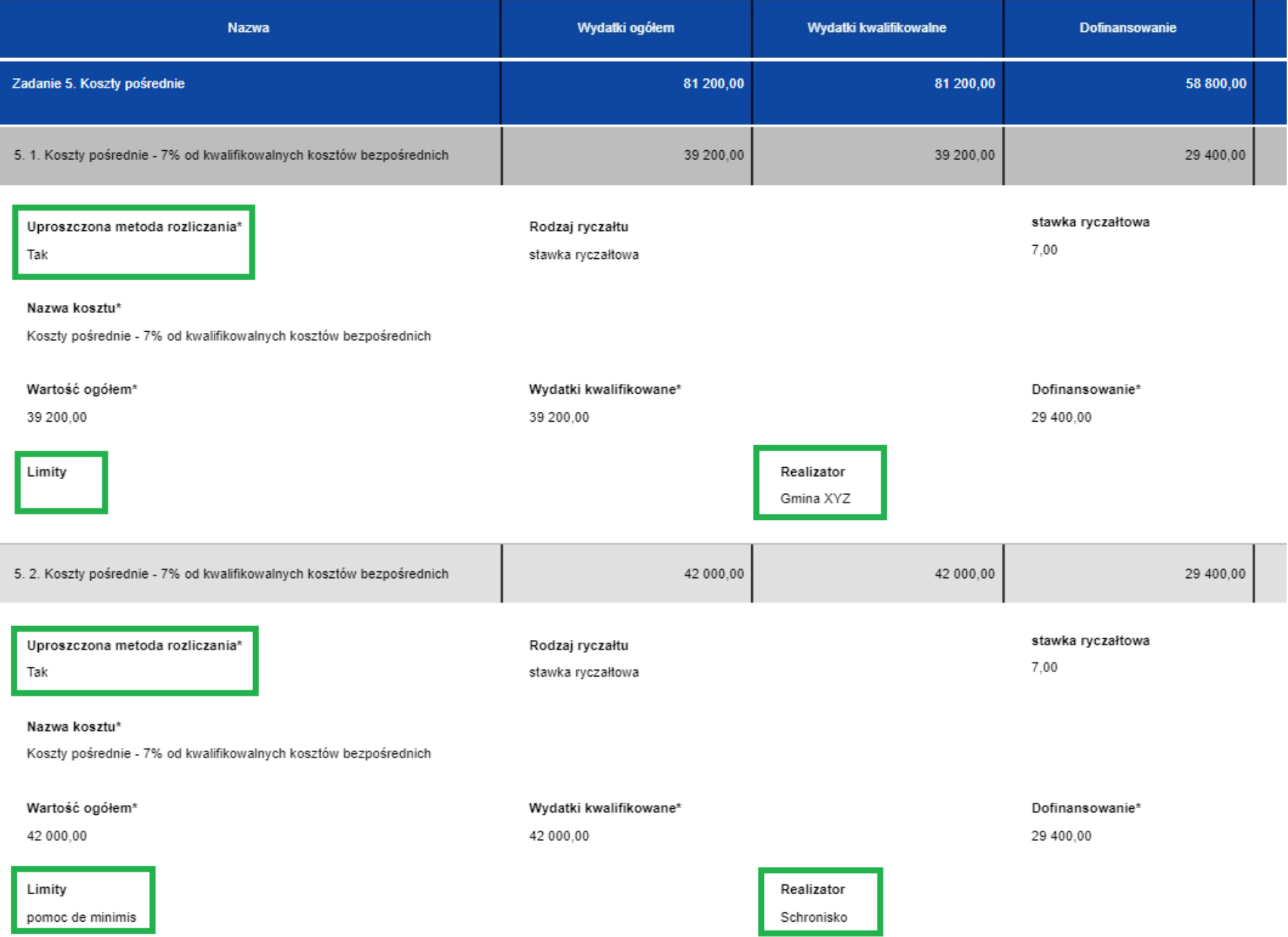

the control of the control of the control of

# **SEKCJA G Źródła finansowania**

WNIOSKODAWCA I REALIZATORZY WSKAŹNIKI PROJEKTU ZADANIA INFORMACJE O PROJEKCIE BUDŻET PROJEKTU PODSUMOWANIE BUDŻETU

ŹRÓDŁA FINANSOWANIA  $\rightarrow$ 

#### Źródła finansowania

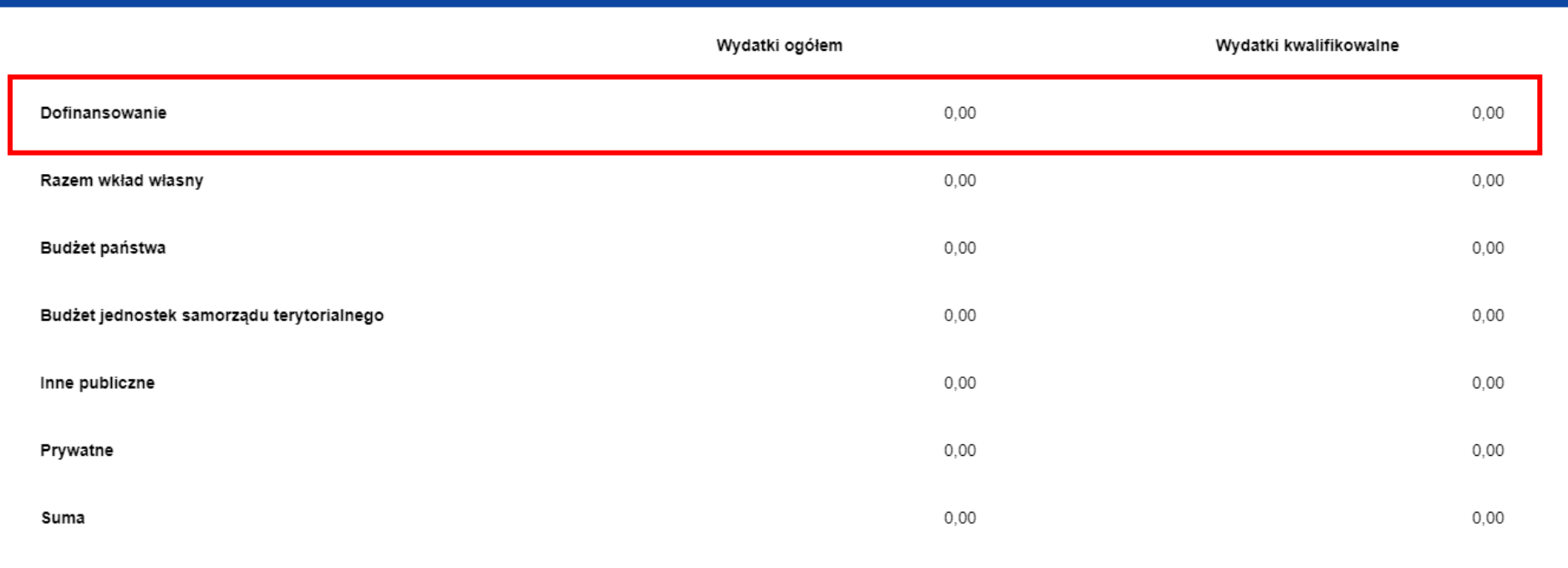

W ramach wiersza "Dofinansowanie" wpisujemy całość dofinansowania, tj. łączenie środki UE oraz (jeśli dotyczy) budżet państwa.

# **SEKCJA H Analiza ryzyka**

Sekcja ta powinna zostać wypełniana dla wszystkich projektów. Zawiera ona następujące pola:

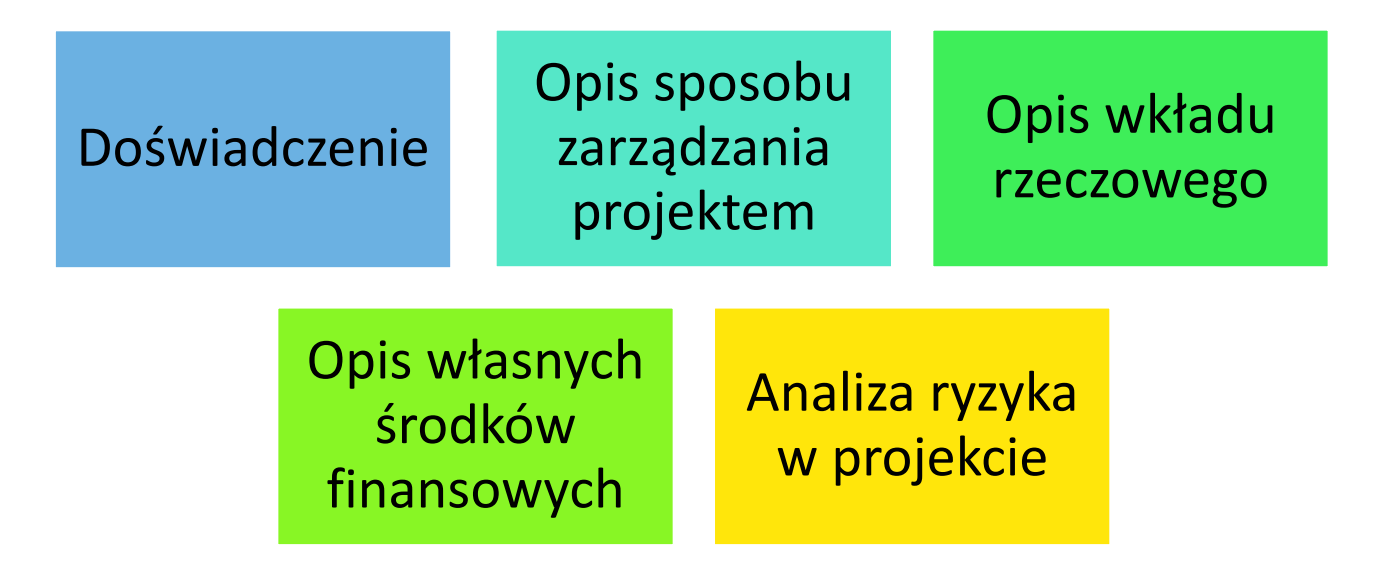

Dla projektów o łącznym koszcie kwalifikowanym **do 50 mln. zł** należy wypełnić listę ryzyk. Dla projektów o łącznym koszcie kwalifikowanym **od 50 mln. zł** lub w przypadku, gdy w projekcie nie zostały zidentyfikowane ryzyka związane z realizacją projektu suwak w polu "Analiza ryzyka w projekcie" powinien zostać wskazany jako **Nie dotyczy**. Wówczas tabela listy ryzyk nie wyświetla się.

## **SEKCJA I Dodatkowe informacje**

#### Sekcja zawiera m.in. pola:

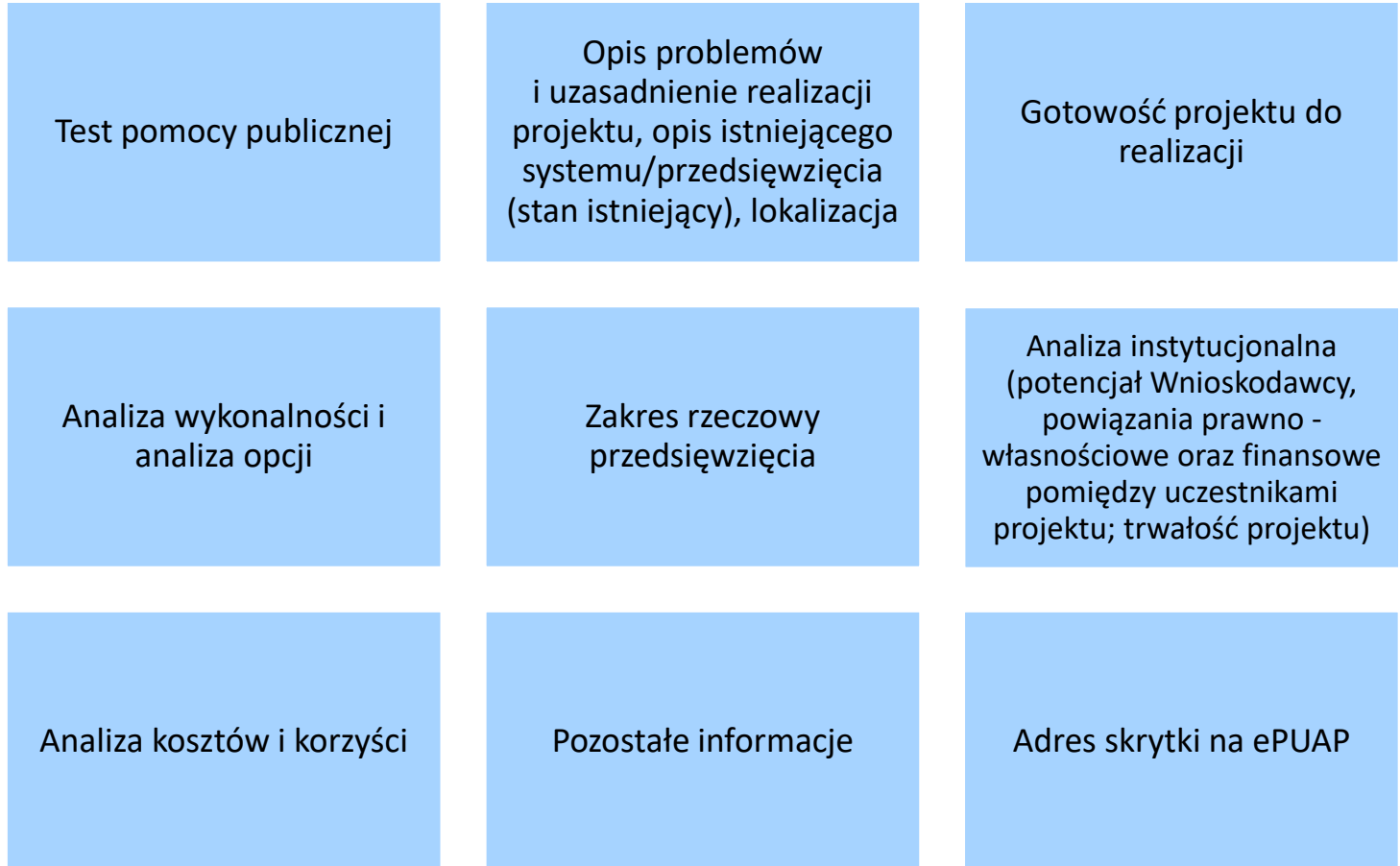

**Część pól jest wybieralnych z listy, natomiast część to pola opisowe.** 

### **Sekcja I Dodatkowe informacje Test pomocy publicznej**

Należy odpowiedzieć na poniższe pytania i uzasadnić poszczególne odpowiedzi.

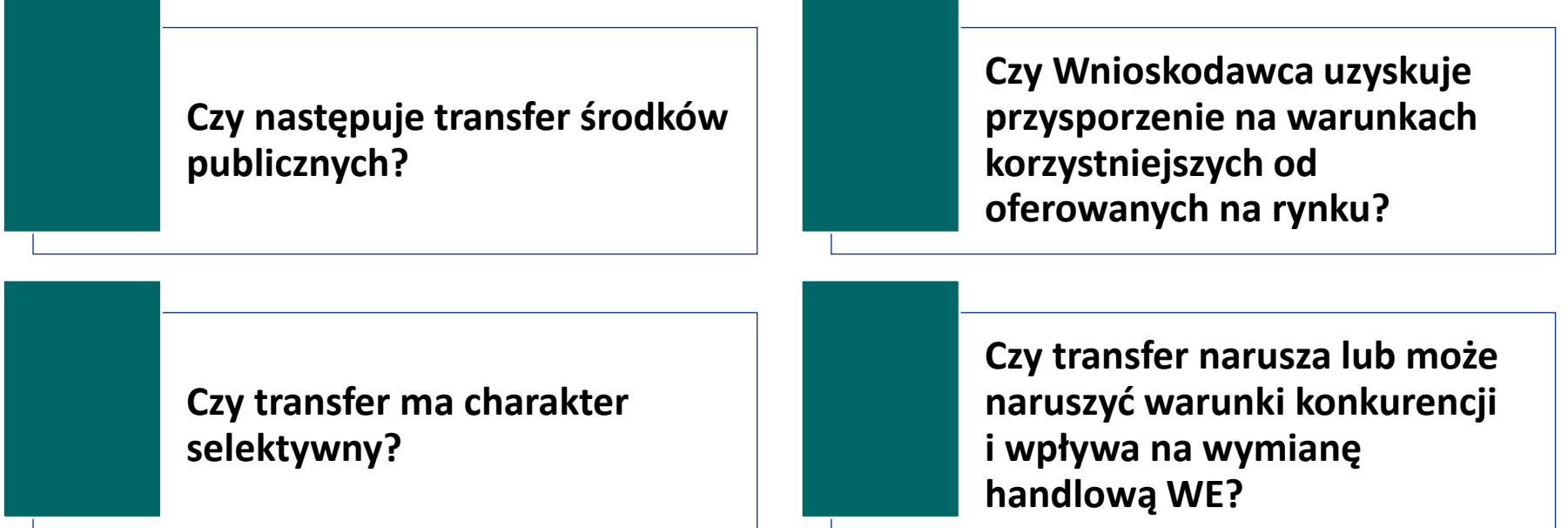

Niespełnienie, co najmniej jednej przesłanki powoduje, że pomoc publiczna nie występuje. W przypadku braku występowania pomocy publicznej należy szczegółowo wyjaśnić (odpowiadając na pytania w ramach ww. testu), na jakiej podstawie stwierdzono, że projekt nie wiąże się z pomocą publiczną. Informacje te należy przedstawić w odniesieniu do wszystkich grup potencjalnych odbiorców projektu.

## **Sekcja I Dodatkowe informacje Zakres rzeczowy przedsięwzięcia**

Punkt ten stanowić ma **uzupełnienie** do informacji zawartych we wniosku o dofinansowanie.

Nie należy kopiować tu przedstawionych wcześniej informacji, ale przedstawić ich **uszczegółowienie**, w tym np. opis usług planowanych do realizacji w ramach projektu.

Z opisu zawartego w powyższym punkcie musi jasno wynikać, iż projekt jest zgodny z typem projektów wskazanym w danym Regulaminie wyboru projektów.

Przedstawione tu informacje muszą stanowić doprecyzowanie i być spójne z informacjami w *Sekcji D Zadania* oraz *Sekcji E Budżet* projektu.

# **Sekcja I Dodatkowe informacje**

**Analiza instytucjonalna (potencjał Wnioskodawcy, powiązania prawno-własnościowe oraz finansowe pomiędzy uczestnikami projektu; trwałość projektu)**

Należy przedstawić informacje m.in. o:

- ✓ posiadaniu przez Wnioskodawcę/Partnera (jeśli dotyczy) potencjału organizacyjnego, administracyjnego i instytucjonalnego niezbędnego do realizacji projektu (odpowiednie zasoby ludzkie, kadrowe, techniczne, rzeczowe i niematerialne);
- ✓ odpowiedzialności i obowiązków Wnioskodawcy oraz poszczególnych Realizatorów (jeśli dotyczy);
- ✓ dlaczego niezbędny jest udział w projekcie podmiotu upoważnionego do ponoszenia wydatków (jeśli dotyczy), w tym łączący go stosunek prawny z Wnioskodawcą oraz strukturę własności majątku wytworzonego w związku z realizacją projektu;
- ✓ zachowaniu trwałości projektu, zdolności organizacyjnej do utrzymania projektu, kto będzie zarządzał projektem w okresie jego trwałości;

#### ✓ **czy Wnioskodawca/Realizator (jeżeli dotyczy) jest podmiotem powiązanym z IZ.**

## **Sekcja I Dodatkowe informacje**

**Analiza instytucjonalna (potencjał Wnioskodawcy, powiązania prawno-własnościowe oraz finansowe pomiędzy uczestnikami projektu; trwałość projektu)**

W przypadku projektów partnerskich należy udowodnić, że projekt spełnia wymagania projektów partnerskich zgodnie z wymogami ustawy o zasadach realizacji zadań finansowanych ze środków europejskich w perspektywie 2021- 2027.

> **Wymagania dotyczące partnerstwa wynikające z art. 39 ustawy wdrożeniowej to m.in.:**

podmiot inicjujący projekt partnerski jest partnerem wiodącym w projekcie (Wnioskodawcą) i posiada on potencjał ekonomiczny zapewniający prawidłową realizację projektu partnerskiego.

udział partnerów w projekcie nie polega wyłącznie na wniesieniu do jego realizacji zasobów ludzkich, organizacyjnych, technicznych lub finansowych;

zadania realizowane przez poszczególnych partnerów w ramach projektu partnerskiego nie polegają na oferowaniu towarów, świadczeniu usług lub wykonywaniu robót budowlanych na rzecz pozostałych partnerów projektu.

## **Sekcja I Dodatkowe informacje**

**Analiza instytucjonalna (potencjał Wnioskodawcy, powiązania prawno-własnościowe oraz finansowe pomiędzy uczestnikami projektu; trwałość projektu)**

**Zgodnie z zapisami ustawy wdrożeniowej oraz Regulaminu wyboru projektów to partner wiodący [Wnioskodawca] musi posiadać potencjał ekonomiczny zapewniający prawidłową realizację projektu partnerskiego.**

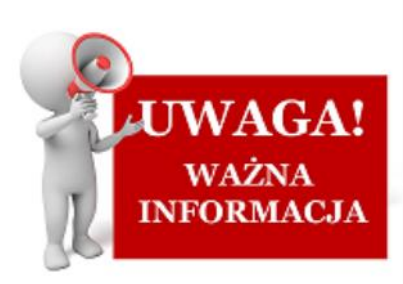

**Potencjał ekonomiczny rozumiany jest jako zasób zdolności, możliwości bądź też wydajności, którą można przypisać do danej organizacji/podmiotu.**

Przedmiotowa analiza powinna także obejmować mechanizmy gwarantujące stabilność realizacji projektu, np. proponowane zapisy umowy partnerstwa zawierające elementy gwarantujące partnerowi wiodącemu zdolność do zaspokojenia ewentualnych roszczeń IZ FEDS 2021-2027, np. w przypadku w którym, projekt zostałby dotknięty nieprawidłowością.

Dopuszcza się przedstawienie zapisów innych dokumentów o charakterze prawnym, np. statut organizacji związkowej.

# **Sekcja I Dodatkowe informacje Analiza kosztów i korzyści**

W polu tym należy przedstawić adekwatny opis niemierzalnych efektów ekonomiczno-społecznych.

W przypadku projektów poniżej 50 mln zł kosztów kwalifikowalnych nie ma konieczności wyliczania wskaźników efektywności ekonomicznej i społecznej projektu. W takim przypadku należy udowodnić, że niemierzalne efekty ekonomiczne projektu przyniosą korzyści społeczne przy uwzględnieniu poniesionych kosztów i projekt ze społecznego punktu widzenia powinien zostać wdrożony.

## **SEKCJA I Dodatkowe informacje Pozostałe informacje**

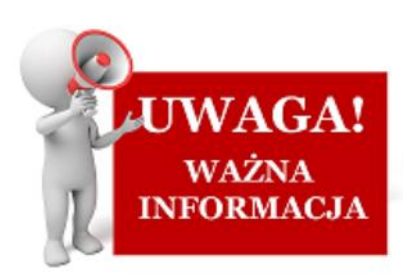

W punkcie tym należy przedstawić **wszystkie istotne informacje**, które nie zostały zawarte we wcześniejszych punktach wniosku o dofinansowanie.

W punkcie tym należy obowiązkowo przedstawiać wszystkie informacje niezbędne do oceny **kryteriów wyboru projektów** (w szczególności **specyficznych**), w przypadku, gdy nie zostały one przedstawione we wcześniejszych punktach wniosku lub załącznikach

W przypadku, gdy w projekcie nie zostały zidentyfikowane ryzyka związane z realizacją projektu (suwak Analizy ryzyka w projekcie został wskazany jako "Nie dotyczy" a projekt jest projektem o łącznym koszcie kwalifikowanym do 50 mln. zł) w polu tym należy przedstawić **niebudzące zastrzeżeń wyjaśnienia opisujące niewystępowanie ryzyk** związanych z realizacją projektu

# **SEKCJA I Dodatkowe informacje**

### **Pozostałe informacje**

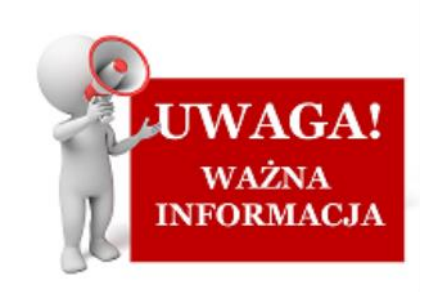

We wniosku w polu "Pozostałe informacje" w **sekcji I Dodatkowe informacje** należy umieścić informacje, które pozwolą na ocenę poniższych kryteriów:

- **Wsparcie rewitalizacji**  weryfikowane będzie na podstawie zapisów uchwały rady gminy przyjmującej GPR. Wnioskodawca (jeśli dotyczy) zobligowany jest dołączyć uchwałę do wniosku lub wskazać w przedmiotowym polu: numer właściwej uchwały wraz z linkiem do strony, na której jest umieszczona.
- **Klauzule społeczne**  weryfikowane będzie czy na moment składania pierwszej wersji wniosku o dofinansowanie zamówienie zostało co najmniej upublicznione zgodnie z zasadami udzielania zamówień. W przedmiotowym polu należy opisać zastosowanie klauzul społecznych oraz wskazać nr zamówienia wraz z linkiem do strony www (jeśli dotyczy).

# **SEKCJA I Dodatkowe informacje**

### **Adres skrytki na ePUAP**

Wnioskodawca jest zobligowany jest do posiadania elektronicznej skrytki na platformie ePUAP.

W tym polu należy wskazać poprawny adres posiadanej skrytki na ePUAP.

Wnioskodawca ponosi **pełną odpowiedzialność za poprawność oraz aktualność przedstawionych we wniosku o dofinansowanie danych teleadresowych**.

# **Sekcja J Załączniki**

W WOD2021 występują osobne panele na poszczególne załączniki.

W przypadku konieczności dodania w ramach zdefiniowanego w WOD2021 załącznika kilku plików należy spakować je do pliku archiwum (dopuszczalne formaty: 7z, ZIP, RAR lub TAR) i dodać wyłącznie ten plik archiwum do wniosku jako załącznik. Zalecane jest pakowanie razem załączników tego samego typu.

> W jednym pliku należy przesłać np. oświadczenia VAT wszystkich Realizatorów (jeśli występują w projekcie)

Brak jest obowiązku przedkładania załączników w przypadku, gdy stanowią one informacje powszechnie dostępne. Wówczas w polu Pozostałe informacje należy wskazać adres strony internetowej, gdzie znajdują się przedmiotowe informacje.

Załączniki należy dołączyć do panelu dedykowanego dla danego załącznika.

## **Lista załączników**

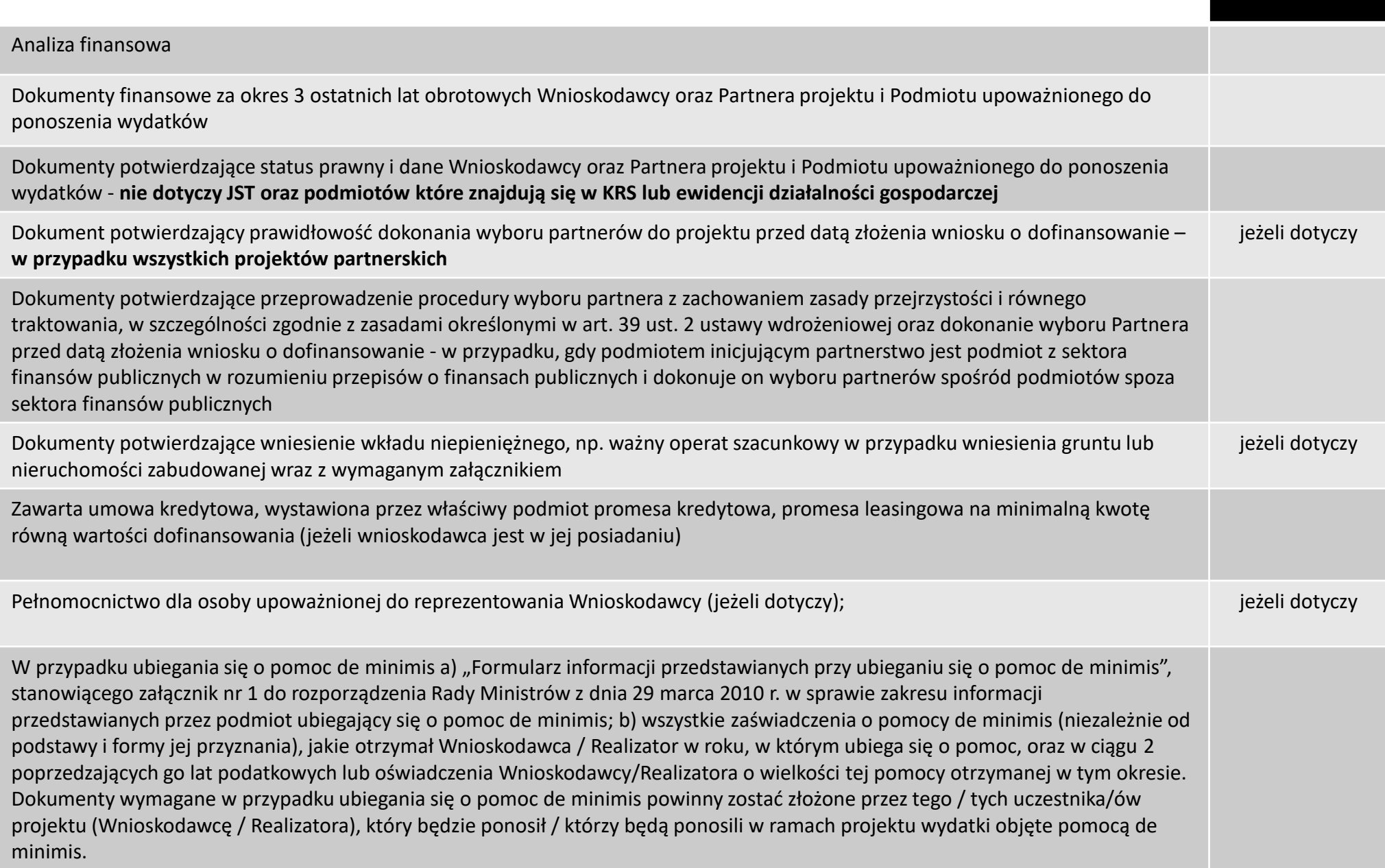

### **Lista załączników**

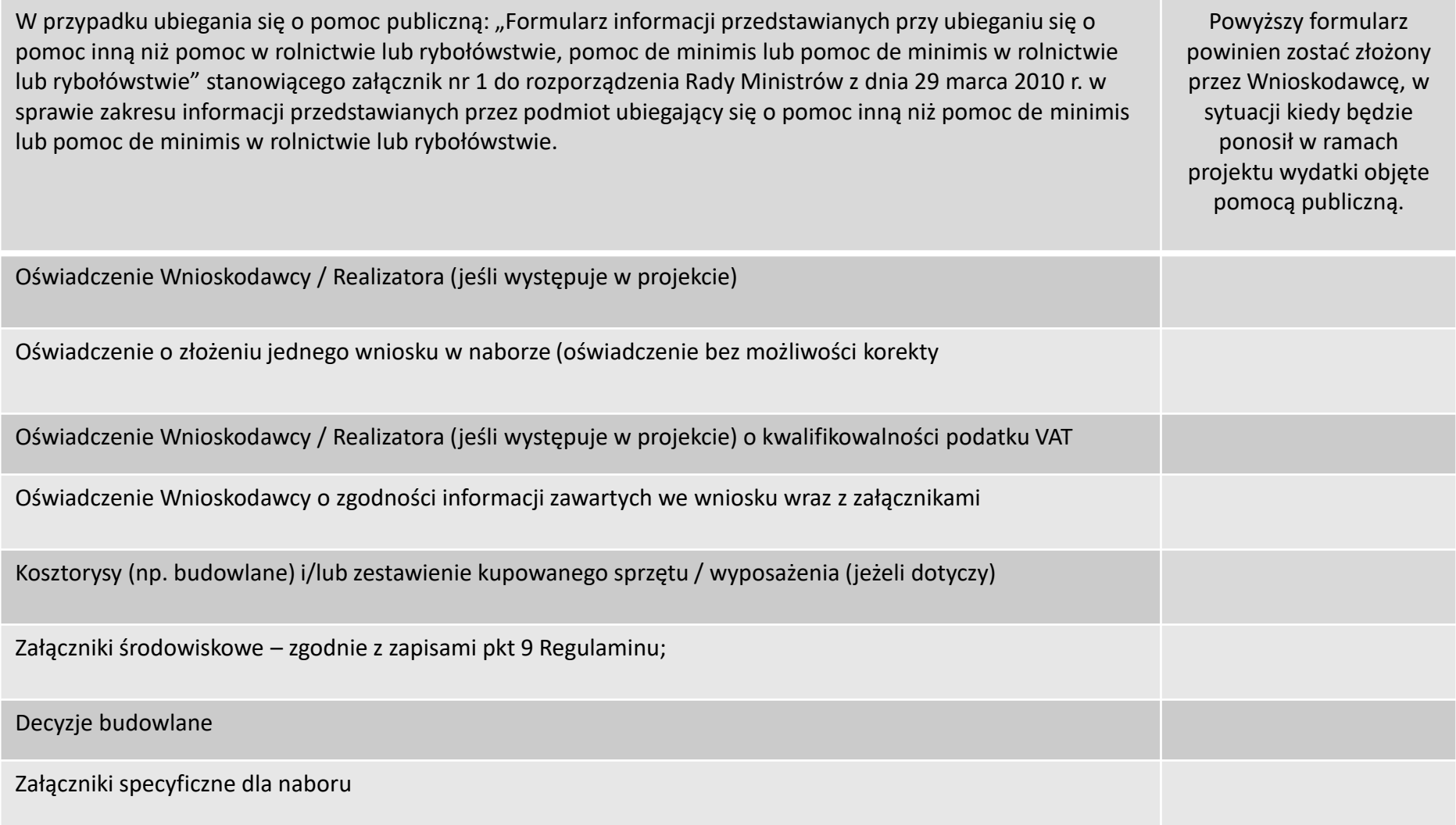

**Analiza finansowa w formie arkusza kalkulacyjnego Excel**

Zgodnie z zapisami Regulaminu wyboru projektów studium wykonalności nie stanowi osobnego załącznika do wniosku o dofinansowanie. Część opisowa jest jego elementem (są to poszczególne komponenty wniosku o dofinansowanie).

Forma i zakres przedkładanej projekcji finansowej jak również przedstawianych informacji, które muszą się znaleźć w poszczególnych polach zawarty jest w **Instrukcji do wniosku <sup>o</sup> dofinansowanie** oraz "**Wytycznych dotyczących zagadnień związanych <sup>z</sup> przygotowaniem projektów inwestycyjnych, <sup>w</sup> tym hybrydowych na lata 2021-2027**".

Przydatnym dokumentem jest również Vademecum AE.

Wytyczne i Vademecum dostępne są na Portalu Funduszy Europejskich https://www.funduszeeuropejskie.gov.pl

Co do zasady, w ramach prowadzonych przez UMWD naborów dla wszystkich projektów niezbędne będzie załączenie **analizy finansowej w postaci arkuszy kalkulacyjnych w formacie Excel z aktywnymi formułami.**

Załącznik obliczeniowy w formie arkusza kalkulacyjnego musi umożliwiać weryfikację poprawności dokonanych wyliczeń (odblokowane formuły) oraz zawierać wydzieloną część zawierającą założenia będące podstawą wyliczeń.

**Nie należy umieszczać w formułach wyliczeń wartości liczbowych "dopisywanych" do treści formuł wyliczeń (np. odręczne "dopisywanie" stawki VAT itp.).**

### **Analiza w formie arkusza kalkulacyjnego Excel**

Każdorazowo należy dostosować analizę finansową do specyfiki projektu, uwzględniając ww. wytyczne oraz dokumenty sektorowe (jeżeli dotyczy), rodzaj prowadzonej działalności, specyficzne kryteria dla poszczególnych priorytetów, zapisy FEDS 2021-2027 oraz wymogi Regulaminu wyboru projektów.

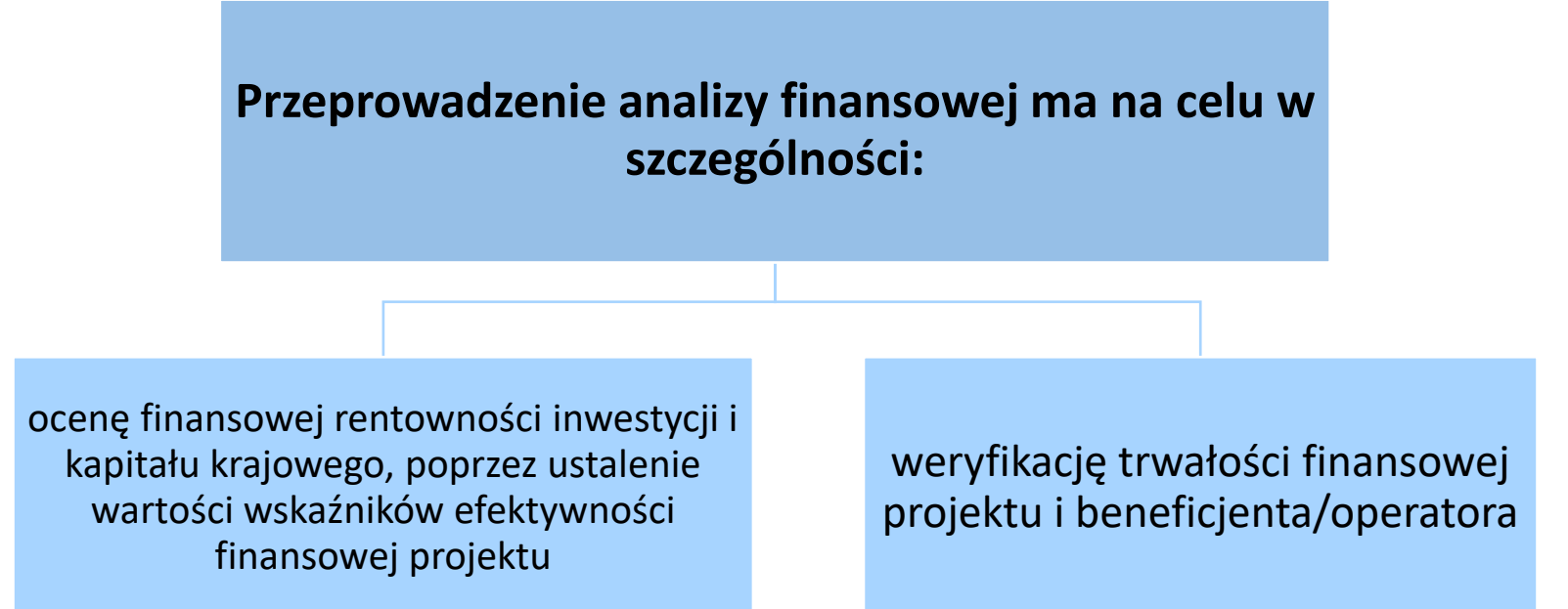

Nowość w stosunku do minionej perspektywy 2014-2020 stanowi fakt, iż aktualnie nie należy liczyć luki finansowej (nawet w przypadku projektów, które generują dochód).

### **Analiza w formie arkusza kalkulacyjnego Excel**

Oprócz analizy finansowej, dla projektu inwestycyjnego, którego całkowity koszt kwalifikowalny w momencie złożenia wniosku o dofinansowanie wynosi **co najmniej 50 mln zł.** należy przedstawić:

#### ❑ **analizę wrażliwości i ryzyka**

oraz

#### ❑ **analizę ekonomiczną lub analizę efektywności kosztowej**

opracowane zgodnie z Wytycznymi.

Analizę efektywności kosztowej przedstawiamy w sytuacji, gdy korzyści danego projektu są trudne bądź wręcz niemożliwe do oszacowania.

### **Analiza w formie arkusza kalkulacyjnego Excel**

W celu dokonania oceny ekonomicznej projektu (jeżeli to możliwe) należy posłużyć się następującymi ekonomicznymi wskaźnikami efektywności:

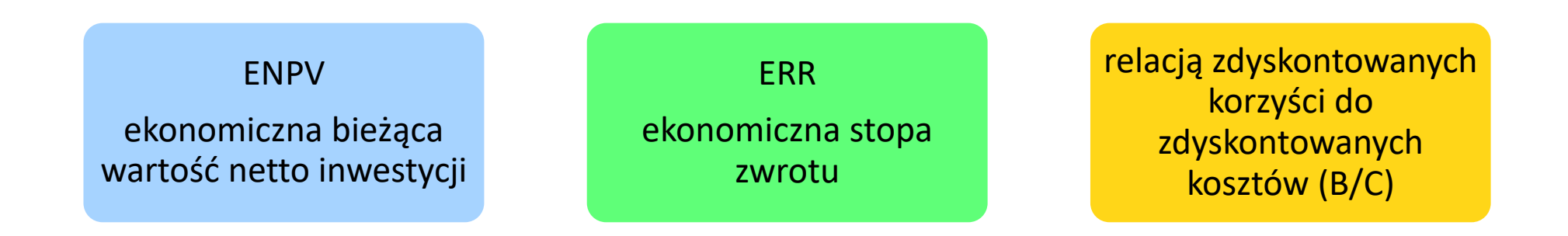

Wyliczone wskaźniki ekonomiczne powinny wskazywać na **konieczność wdrożenia projektu ze społecznego punktu widzenia**.

#### **Decyzje budowlane**

– w sytuacji, gdy zakres projektu wymaga pozyskania przedmiotowych decyzji, tj.:

Prawomocna decyzja o pozwoleniu na budowę

- W przypadku decyzji o pozwoleniu na budowę wydanej przez organ pierwszej instancji prawomocność decyzji oznacza potwierdzenie przez ten organ jej ostateczności, poprzez wydanie stosownego zaświadczenia o ostateczności decyzji lub przybicie pieczęci stwierdzającej z jakim dniem decyzja stała się ostateczna.
- W przypadku decyzji o pozwoleniu na budowę wydaną przez organ drugiej instancji prawomocność decyzji zostaje przez ten organ potwierdzona w szczególności poprzez wydanie stosownego zaświadczenia o jej prawomocności.

#### W przypadku realizacji robót na zgłoszenie należy przedłożyć

- formularz zgłoszenia wraz z adnotacją właściwego organu o braku sprzeciwu lub zaświadczeniem organu administracji architektoniczno-budowlanej o braku podstaw do wniesienia sprzeciwu lub
- oświadczenie Wnioskodawcy/ Realizatora dotyczące braku sprzeciwu w zakresie budowy lub wykonywania innych robót budowlanych (tzw. milcząca zgoda).

## **Sekcja J Załączniki**

#### **Załączniki specyficzne**

audyt energetyczny (sporządzony nie wcześniej niż dwa lata licząc od roku, w którym ogłoszono nabór (n – 2)

kopia rejestru / wykazu / ewidencji zabytków (jeśli dotyczy) w przypadku kiedy rejestr/wykaz/ewidencja zabytków nie jest upubliczniany on-line

Wybrany w audycie energetycznym wariant realizacyjny musi uwzględniać kryterium kosztowe odnoszące się do uzyskanych efektów (np. redukcji zapotrzebowania na energię) w stosunku do nakładów finansowych (w audycie powinna być analiza opcji uwzględniająca nakłady i efekty).

### **Oświadczenia Wnioskodawcy /Realizatora (jeśli występuje w projekcie)**

#### **Oświadczenia Wnioskodawcy /Realizatora zawierają komplet oświadczeń, które należy dokładnie przeanalizować i zaznaczyć właściwą odpowiedź (jeżeli wymagane).**

Osobnym załącznikiem jest oświadczenie o niezłożeniu w ramach innego naboru (organizowanego dla programu FEDS) wniosku o dofinansowanie na ten sam zakres projektu.

**Oświadczenie to służy weryfikacji jednego z kryteriów bez możliwości poprawy, tj. niespełnienie kryterium oznacza negatywną ocenę projektu.**

## **Sekcja J Załączniki**

#### **Oświadczenia Wnioskodawcy/Realizatora (jeśli występuje w projekcie) o kwalifikowalności podatku VAT**

Oświadczenie jest wymagane dla projektu, którego łączny koszt wynosi **co najmniej 5 mln euro (włączając VAT) oraz projektu objętego pomocą de minimis / pomocą publiczną (bez względu na wartość projektu)** – jeżeli VAT w projekcie stanowi wydatek kwalifikowalny.

*Jednocześnie zwraca się uwagę Wnioskodawcy/Beneficjentowi/Partnerom i innym podmiotom zaangażowanym w realizację projektu o wartości nieprzekraczającej 5 mln euro (włączając VAT) i jednocześnie nieobjętego pomocą publiczną/de minimis, że kwalifikowanie podatku VAT wyklucza ubieganie się o jego zwrot w Urzędzie Skarbowym i że brak obowiązku składania w projekcie oświadczeń o kwalifikowalności podatku VAT nie zwalnia Wnioskodawcy/Beneficjenta/Partnera i innych podmiotów zaangażowanych w realizację projektu z obowiązku przestrzegania przepisów prawa i poddawaniu się kontrolom przez uprawnione organy administracji skarbowej.*

**Oświadczenie Wnioskodawcy o zgodności informacji zawartych we wniosku wraz z załącznikami**

*Oświadczenie Wnioskodawcy o zgodności informacji zawartych we wniosku wraz z załącznikami* **musi być aktualizowane** (w tym podpisywane z aktualną datą) i **przedkładane każdorazowo** z wnioskiem o dofinansowanie i jego korektą/korektami.

Pozostałe oświadczenia powinny być dołączone do pierwszej wersji wniosku o dofinansowanie oraz w przypadku ich korekty. Nie ma konieczności samej ich aktualizacji.

**Oświadczenia, są składane pod rygorem odpowiedzialności karnej za składanie fałszywych oświadczeń.**  Oświadczenia powinny zawierać klauzulę następującej treści: "Jestem świadomy/świadoma odpowiedzialności karnej za złożenie fałszywych oświadczeń".

Wszelkie oświadczenia przedstawiane przez Wnioskodawcę/Realizatora jako załączniki do wniosku o dofinansowanie muszą być **podpisane podpisem kwalifikowanym** lub **zaufanym podpisem elektronicznym** przez osobę uprawnioną do reprezentowania Wnioskodawcy /Realizatora.

Pozostałe załączniki muszą być załączone w formie elektronicznej (przez którą należy rozumieć również skan dokumentu). Nie ma konieczności ich podpisu.

#### **W przypadku ubiegania się o pomoc de minimis należy dołączyć:**

"Formularz informacji przedstawianych przy ubieganiu się o pomoc de minimis", stanowiący załącznik nr 1 do rozporządzenia Rady Ministrów z dnia 29 marca 2010 r. w sprawie zakresu informacji przedstawianych przez podmiot ubiegający się o pomoc de minimis;

wszystkie zaświadczenia o pomocy *de minimis*, jakie otrzymał Wnioskodawca/Realizator w roku, w którym ubiega się o pomoc, oraz w ciągu 2 poprzedzających go lat podatkowych lub oświadczenia Wnioskodawcy/ Realizatora o wielkości tej pomocy otrzymanej w tym okresie.

#### **UWAGA:**

Dokumenty wymagane w przypadku ubiegania się o pomoc de minimis powinny zostać złożone przez tego/tych uczestnika/ów projektu (Wnioskodawcę/Realizatora), który będzie ponosił/którzy będą ponosili w ramach projektu wydatki objęte pomocą de minimis.

#### **W przypadku ubiegania się o pomoc publiczną należy dołączyć:**

"Formularz informacji przedstawianych przy ubieganiu się o pomoc inną niż pomoc w rolnictwie lub rybołówstwie, pomoc de minimis lub pomoc de minimis w rolnictwie lub rybołówstwie" stanowiącego załącznik nr 1 do rozporządzenia Rady Ministrów z dnia 29 marca 2010 r. w sprawie zakresu informacji przedstawianych przez podmiot ubiegający się o pomoc inną niż pomoc de minimis lub pomoc de minimis w rolnictwie lub rybołówstwie".

#### **UWAGA:**

Dokumenty wymagane w przypadku ubiegania się o pomoc publiczną powinny zostać złożone przez tego/tych uczestnika/ów projektu (Wnioskodawcę/Realizatora), który będzie ponosił/którzy będą ponosili w ramach projektu wydatki objęte pomocą publiczną

#### **Załączniki środowiskowe**

W niniejszym naborze wymagane jest:

❑ "Analiza oddziaływania na środowisko, z uwzględnieniem potrzeb dotyczących przystosowania się do zmiany klimatu i łagodzenia zmiany klimatu, a także z uwzględnieniem zasady "nie czyń znaczącej szkody" (zasady DNSH), podpisane podpisem kwalifikowanym lub podpisem zaufanym [Oświadczenie OOŚ],

oraz:

- ❑ decyzję o środowiskowych uwarunkowaniach (tzw. decyzja środowiskowa) w przypadku przedsięwzięć objętych Rozporządzeniem Rady Ministrów z dnia 10 września 2019 r. w sprawie przedsięwzięć mogących znacząco oddziaływać na środowisko4 ,
- ❑ deklarację organu odpowiedzialnego za monitorowanie obszarów Natura 2000 [Deklaracja Natura 2000].

### **Załączniki środowiskowe**

#### **Wyłączenia:**

#### **Zaświadczenia Natura 2000 nie wymaga się:**

- ❑ dla inwestycji nieinfrastrukturalnych (nie spełniających ww. definicji "przedsięwzięcia"), np. zakup sprzętu, prace remontowe lub tzw. projekty "miękkie", np. szkolenia;
- ❑ dla inwestycji infrastrukturalnych posiadających **prawomocne decyzje budowlane** na cały zakres projektu (wymagający pozyskania przedmiotowych decyzji) i dołączone do wniosku o dofinansowanie;
- ❑ dla inwestycji infrastrukturalnych objętych Rozporządzeniem Rady Ministrów z dnia 10 września 2019 r. w sprawie przedsięwzięć mogących znacząco oddziaływać na środowisko posiadających prawomocną decyzję środowiskową na cały zakres projektu (wymagający pozyskania przedmiotowych decyzji) i dołączoną do wniosku o dofinansowanie.

#### **Dokumenty finansowe Wnioskodawcy/Realizatora (jeśli dotyczy) za okres 3 ostatnich lat obrotowych**

Zgodnie z Regulaminem wyboru projektów są to:

dla podmiotów, które mają obowiązek sporządzania sprawozdań finansowych zgodnie z ustawą z dnia 29 września 1994 r. o rachunkowości – **bilans i rachunek zysków i strat oraz informacja dodatkowa** (jeżeli dotyczy) sporządzone za poprzednie 3 lata obrachunkowe, potwierdzone przez kierownika jednostki wraz z dokumentami o przyjęciu sprawozdań finansowych przez organ zatwierdzający;

dla podmiotów niezobowiązanych do sporządzania bilansu i rachunku zysków i strat - **PIT / CIT lub zestawienia roczne z działalności gospodarczej** na postawie księgi przychodów i rozchodów lub dokumentów równoważnych, sporządzone za poprzednie 3 lata obrachunkowe;

dla podmiotów działających krócej niż jeden rok obrachunkowy ww. dokumenty za dotychczasowy okres działalności.

#### **Pełnomocnictwo dla osoby upoważnionej do reprezentowania Wnioskodawcy (jeśli dotyczy)**

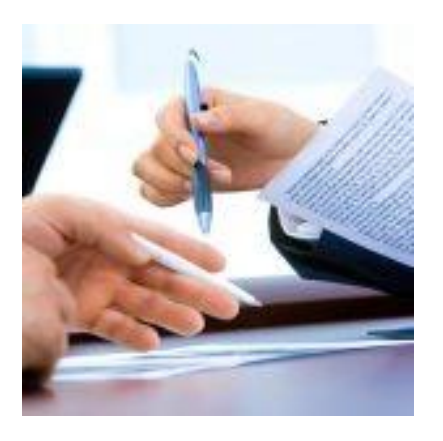

W przypadku występowania osoby upoważnionej do reprezentowania Wnioskodawcy wymagane jest załączenie dla niej Pełnomocnictwa do wykonywania określonych czynności np.:

- podpisywania dokumentów aplikacyjnych,
- prowadzenia korespondencji dotyczącej ubiegania się o dofinansowanie.

**Dokumenty potwierdzające status prawny i dane Wnioskodawcy oraz Partnera projektu i Podmiotu upoważnionego do ponoszenia wydatków – nie dotyczy JST oraz podmiotów które znajdują się w KRS lub ewidencji działalności gospodarczej.** 

> Jeśli Wnioskodawcą będzie jednostka organizacyjna JST lub inna jednostka sektora finansów publicznych, dokumentem potwierdzającym jej status prawny oraz dane będzie statut lub inny akt powołujący daną jednostkę

**W przypadku wszystkich projektów partnerskich – dokument potwierdzający prawidłowość dokonania wyboru partnerów przed datą złożenia wniosku o dofinansowanie.**

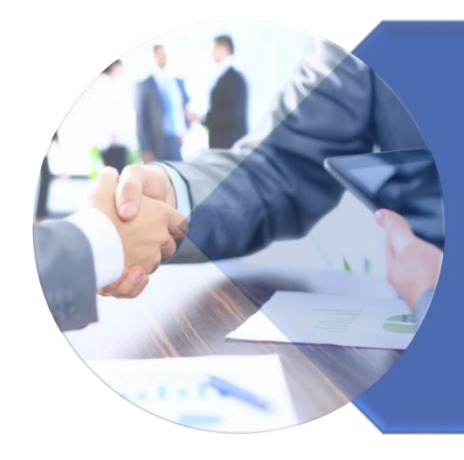

Minimalny zakres informacji, którą powinien zawierać ww. dokument określa pkt. 11 Wymagania w zakresie realizacji projektu partnerskiego Regulaminu

**Dokument może mieć formę np. listu intencyjnego, oświadczenia.** 

**W przypadku, gdy podmiotem inicjującym partnerstwo jest podmiot z sektora finansów publicznych w rozumieniu przepisów o finansach publicznych i dokonuje on wyboru partnerów spośród podmiotów spoza sektora finansów publicznych – dokumenty potwierdzające przeprowadzenie procedury wyboru partnera z zachowaniem zasady przejrzystości i równego traktowania, w szczególności zgodnie z zasadami określonymi w art. 39 ust. 2 ustawy wdrożeniowej oraz dokonanie wyboru Partnera przed datą złożenia wniosku o dofinansowanie tj. co najmniej następujące dokumenty:**

wydruk ogłoszenia otwartego naboru Partnerów ze strony internetowej Wnioskodawcy lub wskazanie we wniosku o dofinansowanie linka pod którym zamieszczono ogłoszenie;

wydruk informacji o podmiotach wybranych do pełnienia funkcji Partnera ze strony internetowej Wnioskodawcy lub wskazanie we wniosku o dofinansowanie linka, pod którym zamieszczono informację;

wybrana oferta - wersja elektroniczna podpisana przez Partnera (jeżeli oferta została złożona w formie elektronicznej) lub skan wybranej oferty (jeżeli oferta została złożona w formie papierowej).

Do poprawionej wersji wniosku o dofinansowanie należy dołączyć pismo przewodnie, podpisane elektronicznym podpisem kwalifikowanym lub podpisem zaufanym, zawierające wyjaśnienia w zakresie uwag IZ do wniosku.

**PONADTO**

**Wnioskodawca może złożyć inne załączniki istotne z jego punktu widzenia dla oceny projektu.**

## **Informacje uzupełniające**

#### **Rzetelność wypełnienia wniosku o dofinansowanie projektu**

W kontekście wypełniania poszczególnych pól wniosku, szczególnej uwagi wymaga kryterium "**Rzetelność wypełnienia wniosku o dofinansowanie projektu**", w ramach którego zweryfikowane zostanie, czy pola wniosku o dofinansowanie projektu zostały wypełnione w sposób umożliwiający przeprowadzenie oceny. Oznacza to, że **pola opisowe**, wskazane w Regulaminie wyboru projektów muszą obligatoryjnie zostać wypełnione merytoryczną treścią.

Pozostawienie opisowego pola niewypełnionego bądź wypełnionego poprzez wstawienie ciągu znaków nieposiadających łącznie logicznego znaczenia lub wypełnienie poprzez użycie krótkich, ogólnikowych, uniwersalnych stwierdzeń, bez ich uzasadnienia odnoszącego się do charakterystyki projektu, np. projekt jest dobry, projekt spełnia wymagania itp.

**będzie powodować negatywną ocenę projektu (bez wezwania IZ do dokonania korekty w tym zakresie).**

## **Informacje uzupełniające**

**Rzetelność wypełnienia wniosku o dofinansowanie projektu – pola opisowe:**

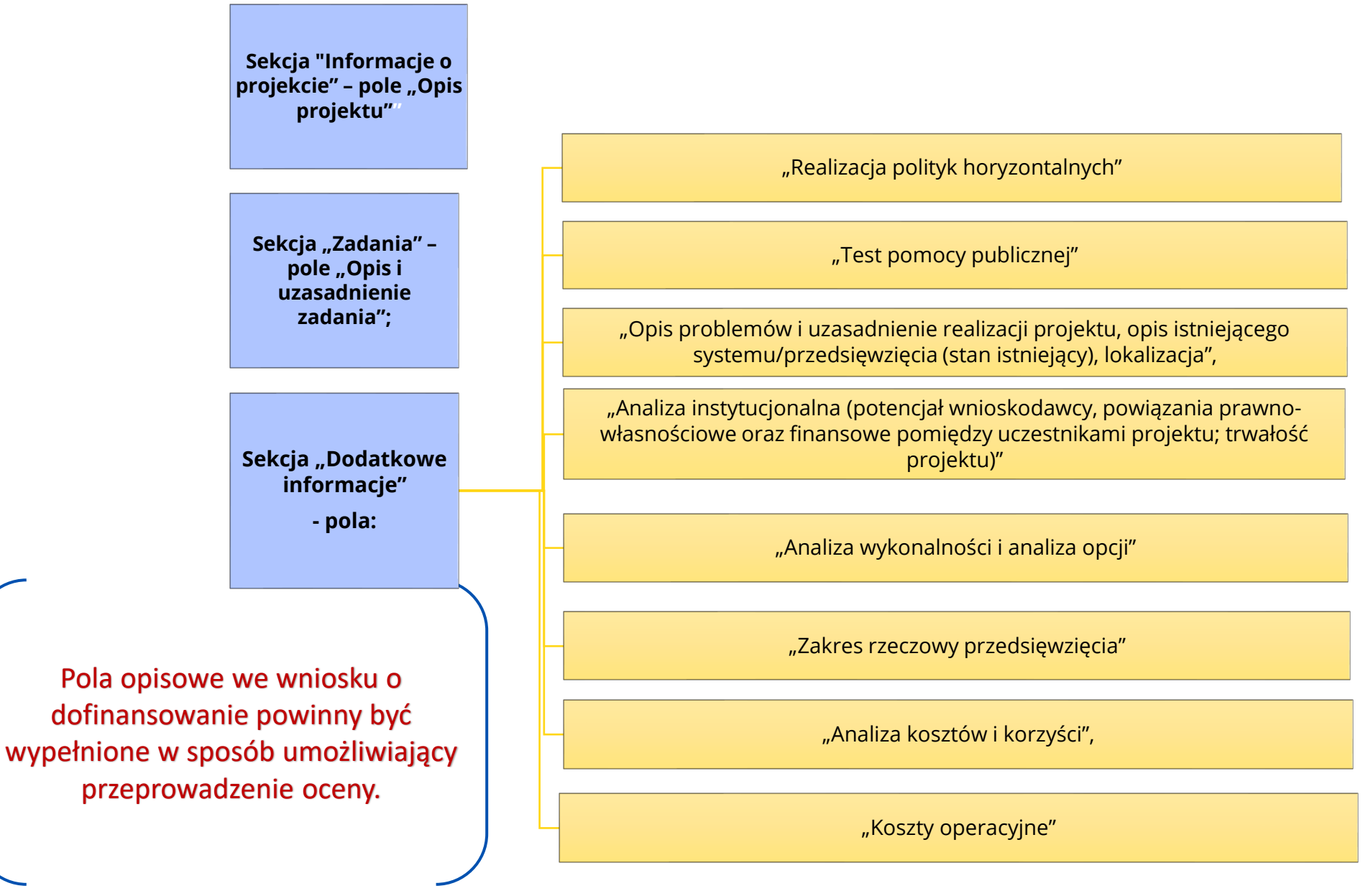

## **Ważna informacja na podsumowanie**

**To na Wnioskodawcy spoczywa obowiązek przedłożenia kompletnego wniosku o dofinansowanie wraz z załącznikami.** 

> W tym celu należy dokładnie przeanalizować zapisy dokumentacji naborowej (**głównie Regulaminu wyboru projektów**) i załączyć wszystkie dokumenty, które dotyczą składanego projektu.

**W przypadku, gdy do wniosku nie zostaną załączone dokumenty na podstawie, których przyznawane są punkty w ramach oceny merytorycznej IZ nie będzie wzywać do poprawy wniosku w tym zakresie.**

Dziękuję za uwagę